# **RIDER NON-SVEMO**

**Create a Svemo-TA profile, register a vehicle, register for a competition, choose a starting number.**

As a rider with a license from a different FIM-associated federation than Svemo, you need to register a profile on Svemo-TA.

Using your profile on Svemo-TA, you can do the following:

- register for competitions
- pay competition fees online to the competition organiser
- book a starting number
- see your results in Svemo-sanctioned competitions over the years.

#### What you need:

- Computer or mobile device with internet access
- Information about your vehicles
- Your transponder number (if you have one).

#### Create your profile on Svemo-TA:

1. Open your web browser.

- 2. Go t[o https://tam.svemo.se/](https://tam.svemo.se/)
- 3. Click on Välj Språk.
- 4. In the drop-down-menue, click on Engelska.
- **5.** Click on **REGISTER NEW PROFILE**

#### 6. Check **C**Foreign (missing swedish personal ID number)

7. Fill in your personal details as requested.

Always fill in a valid email address, so that you get updates from the organiser of the competitions you register for.

8. Click on **Complete registration** 

9. Check your email for an automated message from [ta-noreply@svemo.se](mailto:ta-noreply@svemo.se).

10. Follow the instructions in the email to create a password for your profile. Back on Svemo-TA, you might need to change the language back to English again as described in points 3 and 4.

11. Click on  $SIGN IN + D$ .

12. Sign in with your username (IDSvemoTA/ IDSvemoRA) and password.

#### Complete your profile:

- 13. Click on MY SVEMORA ID:: or Profile
- 14. Click on Personal details and ICE and complete your details.
	- Your Personal details and ICE help the competition
	- organiser and Svemo to give you best possible support when competing in Sweden.

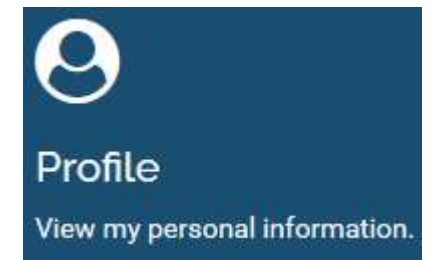

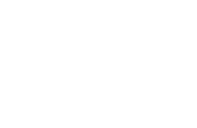

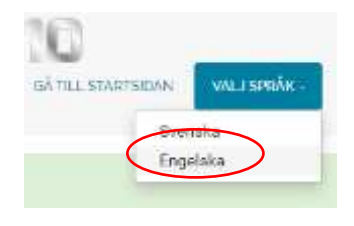

# **RIDER NON-SVEMO**

**Create a Svemo-TA profile, register a vehicle, register for a competition, choose a starting number.**

### Register your vehicle and transponder number

1. Sign in on Svemo-TA.

- 2. Click on Vehicles.
- 3. Click on **Create new Vehicle**
- 4. Add all the details for your vehicle.
- 5. Click on **Save Vehicle** 
	- If you have a vehicle registered and you need to make changes, click on the vehicle in your list of vehicles and edit.
	- When registering for a competition, you can easily choose a vehicle as part of the registration process.

## Register for a competition and pay the competition fee

1. Sign in on Svemo-TA.

2. Click on Competitions.

3. Use the search options to find the competition you want to register for. You can choose any competition where it says Anmälan öppen / Registration open.

You need to have a valid license issued by your federation for

- the competition and class you register for.
- There can also be age restrictions for different classes. You will get information about age restrictions when registering for a competition.

4. Follow the instructions on your screen and register for the competition. Once you registered for a competition, you will get updates about your registration via email.

5. Follow the instructions on your screen or in the confirmation email and pay your competition fee.

In your Cart you see what you need to pay for.

 Your registration is not complete until the payment of your competition fee is registered as paid in Svemo-TA.

 Please contact the organiser for questions regarding payment. You find the organisers contact details in the additional rules (supplementary rules) for the competition.

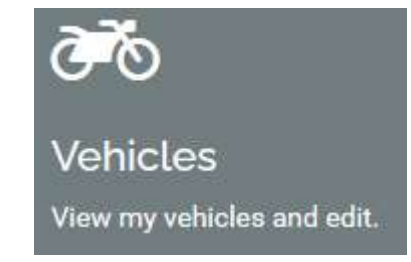

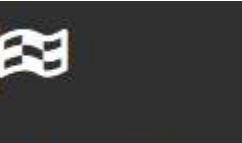

# Competitions View competitions and register.

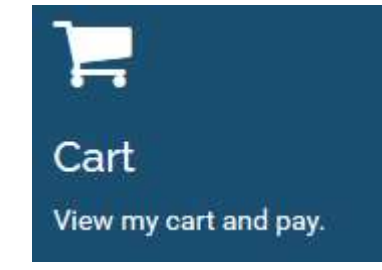

# **RIDER NON-SVEMO**

**Create a Svemo-TA profile, register a vehicle, register for a competition, choose a starting number.**

## Choose a permanent starting number

1. Sign in on Svemo-TA.

- 2. Click on Starting number.
- 3. Click on Add new start number

#### 4. Choose

- a. Branch (sport)
- b. Season
- c. Starting number class
- d. The number you want to book.
- 5. Click Add

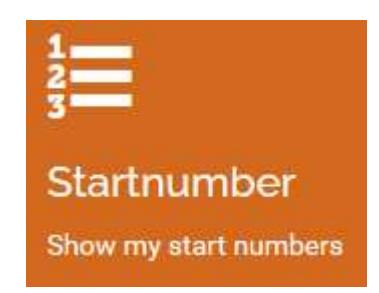

## Other areas relevant to you as a non-Svemo-rider

News - link to news relevant to all riders. Please use Google Translate if needed.

Registrations - see which competitions you are registered for.

Results - view your results in Swedish competitions over the years.

## Questions or help?

Please contact us on [ta@svemo.se](mailto:ta@svemo.se).